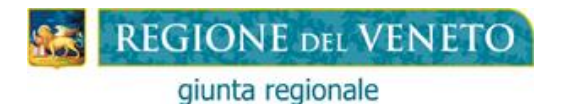

# **Contributo Regionale "Buono-Libri e Contenuti Didattici Alternativi" L. 23/12/1998, n. 448, art. 27**

# **Anno scolastico-formativo 2021-2022**

# **ISTRUZIONI PER I RICHIEDENTI**

**Dal 16/09/2021 al 22/10/2021 (ore 12.00 - termine perentorio)**:

#### **1. il Richiedente:**

**Clicca** sul link DOMANDA DEL CONTRIBUTO.

**2. Compila** la domanda del contributo utilizzando la propria identità digitale SPID (Sistema Unico d'Identità Digitale), CIE (carta d'identità elettronica) o CNS (carta nazionale dei servizi) sul modulo web con campi obbligatori, seguendo le **ISTRUZIONI** sotto riportate.

Per la compilazione della domanda utilizza preferibilmente il personal computer. **È fortemente sconsigliato l'utilizzo dello smartphone.**

#### **ISTRUZIONI PER LA COMPILAZIONE DELLA DOMANDA**

Il contributo non può essere concesso, qualora lo studente sia già in possesso di un diploma di scuola secondaria di II grado.

Il richiedente deve compilare un modulo web di domanda per ogni studente, per cui chiede il contributo anche in caso di genitori separati o divorziati.

In caso di invio di più domande per il medesimo studente, sarà valutata solo l'ultima pervenuta alla Regione Veneto.

Il modulo web di domanda è composto dalle seguenti Sezioni, che il richiedente dovrà compilare, seguendo attentamente le istruzioni.

#### **SEZIONE RICHIEDENTE**

Deve essere una persona fisica, iscritta all'anagrafe tributaria e con domicilio fiscale in Italia. In particolare può essere richiesto:

- − dal soggetto esercente la responsabilità genitoriale;
- − o direttamente dallo studente iscritto (se maggiorenne).

**Attenzione:** se il richiedente non trova il Comune, significa che quest'ultimo non ha ancora presentato la domanda per l'autorizzazione all'accesso alla procedura web; in tal caso deve invitare il Comune a presentare la domanda per l'accesso. Finché il Comune non ottiene l'autorizzazione all'accesso, il richiedente non può procedere nella compilazione della domanda.

Se il richiedente, negli anni precedenti, ha già presentato la domanda, recupera i propri dati, digitando il proprio codice fiscale nell'apposito campo.

**Attenzione**: se si sono verificati cambiamenti nei dati dichiarati, apportare le modifiche necessarie.

## **SEZIONE STUDENTE**

Deve avere la residenza nella Regione del Veneto.

Se è stata già presentata la domanda per il medesimo studente, si possono recuperare i dati, digitando il codice fiscale dello studente nell'apposito campo.

**Attenzione**: se si sono verificati cambiamenti nei dati dichiarati, apportare le modifiche necessarie.

## **SEZIONE ISTITUZIONE FREQUENTATA**

Deve essere:

- − o un'Istituzione scolastica: secondaria di I e II grado, statale, paritaria, non paritaria (inclusa nell'Albo regionale delle "Scuole non paritarie");
- − o un'Istituzione formativa accreditata dalla Regione del Veneto che eroga percorsi triennali o i percorsi quadriennali di istruzione e formazione professionale di cui al D.Lgs. n. 226/2005, compresi i percorsi del sistema duale attivati in attuazione dell'Accordo in Conferenza Stato-Regioni del 24/09/2015, che non ottiene dalla Regione il rimborso delle spese per i libri di testo forniti agli studenti.

# **SEZIONE ISEE (Indicatore della Situazione Economica Equivalente)**

L'ISEE deve essere:

- − del richiedente e del suo nucleo familiare;
- − del **2021** calcolato secondo la normativa vigente in materia (D.P.C.M. 159/2013);
- − da € 0 a € 10.632,94 (Fascia 1);
- − da € 10.632,95 a € 18.000,00 (Fascia 2).

Per calcolarlo ci si può rivolgere – gratuitamente –ai Centri di Assistenza Fiscale (CAF) al Comune di residenza, compatibilmente con le disposizioni relative all'emergenza COVID-19.

È necessario compilare la Dichiarazione Sostitutiva Unica (DSU), un'autocertificazione, e presentarla ad uno dei suddetti Enti, che la trasmetteranno all'INPS, per l'effettuazione del calcolo.

La DSU può essere compilata anche on line e trasmessa direttamente via internet, collegandosi al sito dell'INPS [\(www.inps.it\)](http://www.inps.it/) utilizzando il portale ISEE, al quale si accede dalla voce "Servizi on line".

Per l'accesso ai servizi online INPS è necessario avere un PIN rilasciato dall'Istituto, o una identità SPID almeno di livello 2, o una Carta di identità elettronica 3.0 (CIE), o una Carta Nazionale dei Servizi (CNS).

L'INPS rilascerà l'attestazione dell'ISEE **dopo circa 10 giorni lavorativi**.

Ai soli fini dell'erogazione del contributo, il Comune sprovvisto di collegamento massivo alla Banca Dati ISEE dell'INPS può richiedere al soggetto interessato copia dell'Attestazione ISEE 2021.

Il D.P.C.M. 5 dicembre 2013, n. 159 affianca all'ISEE ordinario o standard, ulteriori ISEE che potranno essere utilizzati in presenza di determinate caratteristiche del nucleo familiare, in particolare per le prestazioni agevolate rivolte ai minorenni in presenza di genitori non conviventi. L'ISEE ordinario inoltre può essere sostituito dall'ISEE Corrente (con validità sei mesi) calcolato in seguito a significative variazioni reddituali conseguenti a variazioni della situazione lavorativa di almeno un componente del nucleo, (art.9 D.P.C.M 159/13 e art 28 bis D.L. 30 aprile 2019, n. 34, coordinato con la legge di conversione 28 giugno 2019, n. 58).

Ai soli fini dell'erogazione del contributo, il Comune sprovvisto di collegamento massivo alla Banca Dati ISEE dell'INPS può richiedere al soggetto interessato copia dell'Attestazione ISEE 2021.

**ATTENZIONE!** Indicare la data della DSU solo se non si è in possesso del valore ISEE.

## **SEZIONE SPESA**

Scrivere la spesa **sostenuta**, o **che ci si è impegnati a sostenere** (in caso di prenotazione dei libri), per l'anno 2021-2022, per l'acquisto dei libri di testo, contenuti didattici alternativi indicati dalle Istituzioni scolastiche e formative nell'ambito dei programmi di studio da svolgere presso le medesime.

**È esclusa la spesa** per telefoni cellulari, dizionari, per gli strumenti musicali, per il materiale scolastico (ad es. cancelleria, calcolatrici, stecche, ecc) e delle dotazioni tecnologiche (telefoni cellulari, personal computer, tablet, ecc…).

Il contributo può essere concesso solo se la spesa è documentata.

Il contributo richiesto con la presente domanda, cumulato con altri contributi riferiti al medesimo anno ed allo stesso tipo di spesa, non può superare la spesa complessiva sostenuta.

Il richiedente deve conservare la documentazione della spesa **per 5 anni**, decorrenti dalla data di pagamento del contributo, al fine dei controlli.

Se entro tale termine ne è richiesta l'esibizione, la mancata presentazione comporta la decadenza dal contributo e l'eventuale restituzione dello stesso.

Se i beneficiari del contributo non pagano i debiti per servizi inerenti il diritto allo studio, il Comune può compensare il debito fino a copertura dei crediti per i suddetti servizi resi e, quindi, non pagare il contributo e trattenerlo.

## **SEZIONE DICHIARAZIONI/COMUNICAZIONI**

Prendere visione del contenuto delle dichiarazioni e delle comunicazioni e confermare cliccando sull'apposita casella.

# **SEZIONE INFORMATIVA**

Prendere visione del contenuto dell'informativa e confermare cliccando sull'apposita casella.

## **SEZIONE RIEPILOGO**

La sezione RIEPILOGO riassume tutte le Sezioni in precedenza compilate.

Controllare attentamente tutti i dati inseriti.

Se i dati sono corretti: cliccare sul pulsante "SALVA DOMANDA".

Se i dati non sono corretti, per ritornare nelle altre Sezioni e modificare i dati:

cliccare sulla SEZIONE da modificare;

- una volta modificati i dati, per ritornare nella SEZIONE RIEPILOGO: cliccare sulla SEZIONE RIEPILOGO;
- cliccare sul pulsante "SALVA DOMANDA".

Una volta cliccato sul pulsante "SALVA DOMANDA" si visualizza la domanda con il **numero identificativo**;

Se si vuole conservare copia della domanda originale, si può salvarla o stamparla.

Per salvare la domanda: cliccare sul pulsante "MODULO DOMANDA" e poi sul pulsante "SALVA".

Per stampare la domanda: cliccare sul pulsante "MODULO DOMANDA" e poi sul pulsante "STAMPA".

## **3. Successivamente entro il termine perentorio del 22/10/2021 – ore 12.00:**

compatibilmente con le disposizioni relative all'emergenza COVID-19, **si reca al Comune** di residenza dello studente munito di:

- **copia della domanda con il numero identificativo ricevuto dalla procedura web**;

**o invia al Comune** di residenza dello studente:

#### - **copia della domanda con il numero identificativo ricevuto dalla procedura web,** tramite:

- 1 raccomandata (farà fede la ricevuta dell'Ufficio postale accettante, che dovrà avvenire comunque entro il 22/10/2021 - ore 12.00);
- 2. all'indirizzo di Posta elettronica certificata (PEC) del Comune;
- 3. all'indirizzo di Posta elettronica istituzionale non PEC del Comune.

## **Attenzione:**

- il Comune invia la domanda alla Regione **solo dopo che il richiedente** ha compiuto le suindicate formalità, ovvero **si è recato al Comune** o **ha inviato** allo stesso la documentazione richiesta;
- perché la **domanda sia accolta dalla Regione**, in presenza dei requisiti necessari, **deve essere inviata dal Comune alla Regione.**

## **IMPORTO DEL CONTRIBUTO**

Gli importi massimi concedibili, vengono individuati secondo le due fasce di reddito di seguito indicate:

- Euro 200,00 alle famiglie con ISEE da € 0 a € 10.632,94 (Fascia 1);
- Euro 150,00 alle famiglie con ISEE da € 10.632,95 a € 18.000,00 (Fascia 2).

L'importo effettivo del contributo sarà determinato sulla scorta dei suindicati parametri, in relazione al numero delle domande validamente presentate e in rapporto proporzionale allo stanziamento disponibile.

## **PER CONOSCERE L'ESITO DELL'ISTRUTTORIA**

I beneficiari ed i soggetti non ammessi al contributo prendono conoscenza dell'assegnazione o del rigetto del contributo mediante accesso alla pagina internet: http:/[/www.regione.veneto.it/istruzione/](http://www.regione.veneto.it/istruzione)buonolibriweb, dal 10/12/2021, nella parte RISERVATO AL RICHIEDENTE utilizzando la propria identità Digitale: SPID (Sistema Pubblico d'Identità Digitale), CIE (Carta d'Identità Elettronica) o CNS (Carta Nazionale dei Servizi) e seguendo le istruzioni riportate.

## **PER INFORMAZIONI**

Il richiedente, per ogni informazione sulla compilazione della domanda e per conoscere quando sarà pagato il contributo, può rivolgersi al Comune di residenza dello studente.